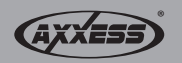

**Installation instructions for part AX-MLINK**

# **AX-MLINK Car audio Wi-Fi A/V mirror interface**

[With this Wi-Fi interface you will be able to mirror your IOS or Android device on your aftermarket in-dash](https://www.carid.com/iphone-android.html)  mobile video screen.

*Note: This will not allow the mobile device to be operated from the aftermarket screen. All operations (button presses) will need to be executed from the mobile device.*

Mirroring capabilities are determined by the smart devices'(phone, tablet, etc.) software and the network provider's permissions given to the device. Software updates can change the devices ability to mirror certain types of video/audio.

## **INTERFACE COMPONENTS**

• Wi-Fi mirror interface

- Wi-Fi antenna
- Cable to Car Audio (power and AV-IN)

# **INTERFACE DESCRIPTION**

- **1. Power LED:** Blue light on when power on.
- **2. Antenna connector:** For connecting the Wi-Fi antenna.
- **3. Reset:**
	- **(a)** Press 1 second for reset.
	- **(b)** Press 5 seconds for factory default settings.
- **4. Upgrade:** Press 5 seconds for upgrading software.
- **5. USB:** Charge (5-volts 1-amp)/software upgrade.
- **6. Power CVBS connector: (a)** Power cable connections to car audio ACC/GND.
	- **(b)** CVBS cable connections to car audio AUX/ AV-IN (RCA **Red**,**White**, & **Yellow**).
- **7. YUV:** 3.5mm YUV Video Output (YUV cable is optional).

## **WIRING THE AX-MLINK**

- Connect the **Black** wire to chassis ground.
- Connect the **Red** wire to 12v accessory power.

**Note:** *It is suggested to add a 3A fuse in-line with the accessory wire.*

• Connect the **Yellow**, **Red** and **White** RCA jacks from the AX-MLINK, to the AUX/AV-IN.

**Note:** *You can also use the YUV connector.*

• Connect the Wi-Fi antenna to the interface.

 *(continued on next page)*

*CAUTION! All accessories, switches, climate controls panels, and especially air bag indicator lights must be connected before cycling the ignition. Also, do not remove the factory radio with the key in the on position, or while the vehicle is running.*

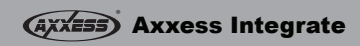

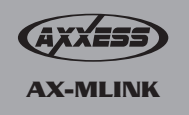

# **How to link**

#### **On the aftermarket in-dash mobile video screen:**

• Have the device in the **AV-IN** or **AV-AUX** source; depending on the brand of screen you have, this may be labeled differently.

## **IOS SYSTEM**

#### **On the IOS 7 device:**

**1.** On your IOS device go to:

Settings > Wi-Fi > On > Choose a Network… > Select "HotSpot###"

- *This will connect your IOS device to the mirror interface.*
- **2.** Swipe up from the bottom of your screen to access Control Center and then tap AirPlay.
	- *If AirPlay is not seen, return to step 1 and make sure your IOS device is connected to the "HotSpot###" in the Wi-Fi settings.*
- **3.** Turn on Mirroring: On AirPlay screen, tap Mirroring.
- **4.** Once enabled, your IOS device's screen will be mirrored on your aftermarket in-dash mobile video screen.

#### **If your device is lower than IOS 7:**

- **1.** On your IOS device go to:
	- Settings > Wi-Fi > On > Choose a network… > Select "HotSpot###"
	- *This will connect your IOS device to the mirror interface.*
- **2.** On your IOS device, double-click the Home button to display your recently used apps.
- **3.** Swipe the recently used apps twice from left to right until you see the AirPlay icon. Tap the AirPlay icon to display a list of available AirPlay devices.
	- *If you do not see the AirPlay icon, your device may not be connected successfully.*
- **4.** Select the name of your Wi-Fi A/V mirror converter (HotSpot###) and then turn Mirroring On.

## **ANDROID SYSTEM**

## **On the Android device:**

**1.** Locate the Screen Mirroring setting and scan for compatible devices. Every phone is different; depending on which Android operating system you have, the Screen Mirror setting should be in your "Settings" screen under the "Connections" tab.

*Note: This should take about 30 seconds or less.*

**2.** Your phone will then list available devices; select your Wi-Fi A/V Converter model number to connect: (HotSpot###).

*Note: This should take about 10-20 seconds.*

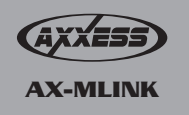

# **How to link**

#### **Important notes:**

- **1.** This product does not require a network:
	- The Wi-Fi A/V mirror interface uses a Wi-Fi direct connection and does not require a network connection to your mobile device.
- **2.** Screen time out setting:
	- If the screen time out setting is enabled on your phone and your phone times out, no image will display on the aftermarket in-dash mobile video screen until you access your phone screen again. "Mirror" will continue to display on your player indicating connection status.

## **TECHNICAL SPECIFICATION**

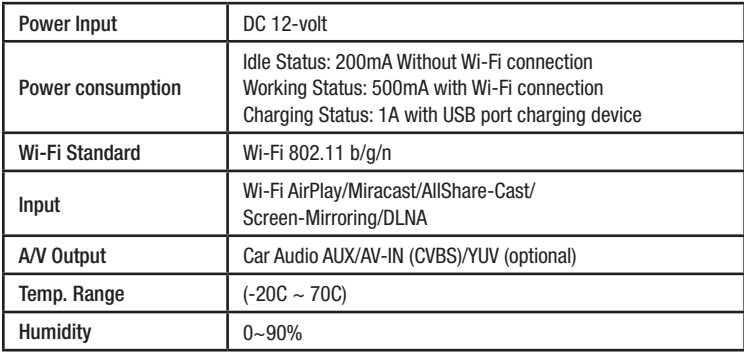

### **WI-FI MIRACAST SUPPORT DEVICES**

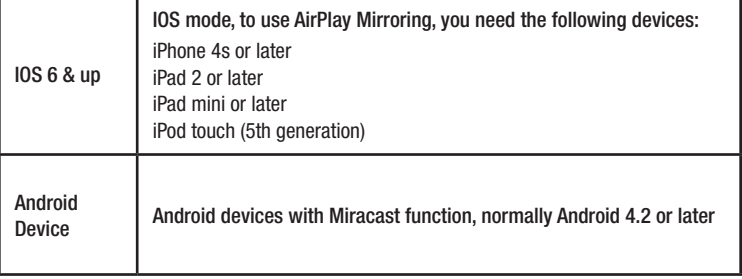